#### **LPIC-1 101-400 – Lesson 8**

#### **103.8** Perform basic file editing operations using vi

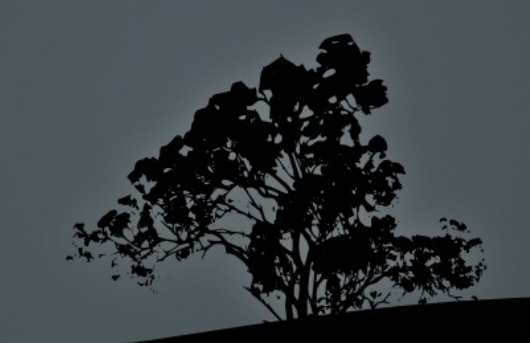

### **The `vi` text editor**

- The **vi** text editor is the most popular open source editor and in the Linux ecosystem
- It was first created for UNIX as an evolution of the text editor **ex**
- **If is installed by default on most Linux and UNIX** systems
- The most popular implementation is **vim** (VI Improved)
- Other implementations: **nvi**, **elvis**, **vile**

### **`vi` modes**

- **Command mode:** this is the default mode when the program is started and keybindings match to commands
- **Ex mode**: this mode is activated by pressing "**:**" and here we can execute **ex** commands
- **Insert mode**: this mode is enabled by pressing "**i"**, "**a**" or "**o**" and in here we can edit text

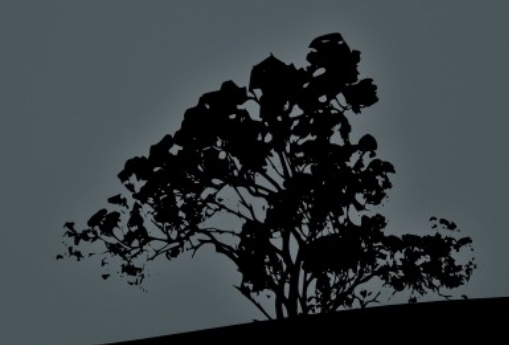

#### **First steps in `vi`**

- **\$ vi file1** # open file for editing. If the file does not exist it will be created after the save command (**:wb**)
- **\$ vi file1 file2** # open two files for editing. Switch to next with "**:n**" and to previous with "**:N**"
- **\$ view file1** # open a file read-only
- **\$ vi +"set number"** # thee "**+**" allows us to execute **vi**, **ex** commands, on program launch. The **set number** numbers text lines
- To exit **vi** type type the "**:q**" command. You may need to escape Edit mode by pressing "**Esc**" before using "**:q**"

## **Searching text in `vi`**

- **/regex** # search regular expression downwards
- **P** ?regex # search regular expression upwards
- **n** # next match of search
- **N** # previous match of search
- **:%s/oldstring/newstring/** # replace **oldstring** with **newstring** on first match of every line
- **:%s/oldstring/newstring/g** # replace **oldstring** with **newstring** on every match on every line
- **:** %s/oldstring/newstring/c # ask for confirmation every match to be replaced

# **Moving the cursor in `vi`**

- **h** # move left
- $\blacksquare$  **j** # move up
- **k**  $#$  move down
- Р **l** # move right
- **w** # move to next word
- **b** # move to previous word
- **e** # move to the end of word
- **0**,**^** # move to beginning of line
- **\$** # move to the end of line
- **:n**, **nG** # move to line number **n**
- **gg** # move to the beginning of the first line
- **G** # move to the beginning of the last line
- **5l** # move 5 characters left
- **7w** # move 7 word right
- **91**  $\#$  move 9 lines downwards

### **Moving around in `vi`**

- **H** # move to the top of the screen
- **M** # move to the middle of the screen
- **L** # move to the end of the screen
- **4H**  $\#$  move to the 4<sup>th</sup> line below the top of the screen
- **6L** # move to the  $6<sup>th</sup>$  line above the bottom of the screen
- **Ctrl-f** # move page down
- **Ctrl-b** # move page up

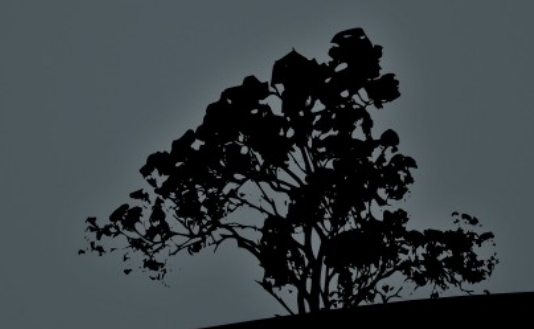

#### **`vi` Insert Mode**

- **i** # enter insert mode under the cursor
- **a** # enter insert mode after the cursor
- **o** # enter text in new line below the cursor
- **r** *r* # replace a single character
- **I** # insert text at the beginning of a line
- **A** # insert text at the end of a line
- **O** # enter text in new line above the cursor
- **R** # replace multiple characters

*Note:* to exit insert mode, press "*Esc*"  $\delta$ 

### **Cut text and enter insert mode with 'c'**

- **c4l** # cut 4 character left of cursor and enter insert mode
- **CC** # cut the current line and enter insert mode
- **c5k** # cut the current line and 5 more downwards and enter insert mode
- **CW** # cut text from cursor until the beginning of the next word and enter insert mode
- **C3w** # cut text from cursor until the beginning of the 3<sup>rd</sup> next word and enter insert mode
- **c3e** # cut text from cursor until the end of the 3<sup>rd</sup> next word and enter insert mode
- **c0** # cut text from cursor until the beginning of the line and enter insert mode
- **c\$**, **C** # cut text from cursor until the end of the line and enter insert mode

### **Cut text with 'd'**

- **d4l** # cut 4 characters left of cursor
- **d1l, x** # cut the character under the cursor
- **dd** # cut the current line
- **3dd, d3d**# cut the current line and 3 more downwards
- **d5j** # cut the current line and 5 more downwards
- **dw** # cut text from cursor until the beginning of the next word
- **d3w** # cut text from cursor until the beginning of the 3<sup>rd</sup> next word
- **d3e** # cut text from cursor until the end of the 3<sup>rd</sup> next word
- **d0** # cut text from cursor until the beginning of the line
- **d\$, D#** cut text from cursor until the end of the line

# **Copy text with 'y'**

- **y4l** # copy 4 characters left of cursor
- **y** 1 # copy the character under the cursor
- **vy, Y** # copy the current line
- **3yy, y3y** # copy the current line and 3 more downwards
- **y y5j** # copy the current line and 5 more downwards
- **yw** # copy text from cursor until the beginning of the next word
- **y y**<sup>2</sup>**w** # copy text from cursor until the beginning of the 3<sup>rd</sup> next word
- **y3e** # copy text from cursor until the end of the 3<sup>rd</sup> next word
- **y0** # copy text from cursor until the beginning of the line
- **y y**\$ # copy text from cursor until the end of the line

## **Yank (paste) text with 'y' Undo changes with 'u'**

- **p** # paste the text cut or copied with **c**, **d**, or **y** after the cursor
- **P** # paste the text cut or copied with **c**, **d**, or **y** before the cursor
- 3p # triple paste the text cut or copied with **c**, **d**, or **y** after the cursor
- **u** # undo changes. Classic **vi** support only a single undo but with **vim** supports multiple
- **U** # undo changes at current line
- **Ctrl-r** # redo an undo

### **Save and exit `vi`**

- **:w** # save current buffer to file
- **:w file1** # save current buffer to **file1**
- **:w!** # force save for read-only files (works for **view** as well)
- **:q** # exit **vi** provided there are no changed to be saves
- **:q!** # exit **vi** and discard changes!
- **:wq**, **:x**, **ZZ** # simultaneously save changes and exit **vi**
- **:wq!**, **:x!** # force save and exit (useful fro read-only files)
- **:e file1** # load **file1** in the place of the current buffer
- **:e! file1** # force load **file1** in the place of the current buffer
- **:e!** # undo changes up to last save!

#### **Other useful commands**

- **:set number** # number lines
- **Example 13 and 13 and 13 and 13 and 13 and 13 and 14 and 14 and 14 and 14 and 14 and 14 and 14 and 14 and 14 and 14 and 14 and 14 and 14 and 14 and 15 and 16 and 16 and 16 and 16 and 16 and 16 and 16 and 16 and 16 and 16**
- **Example is example varnings**

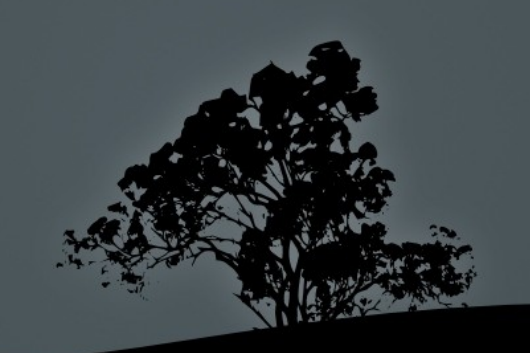

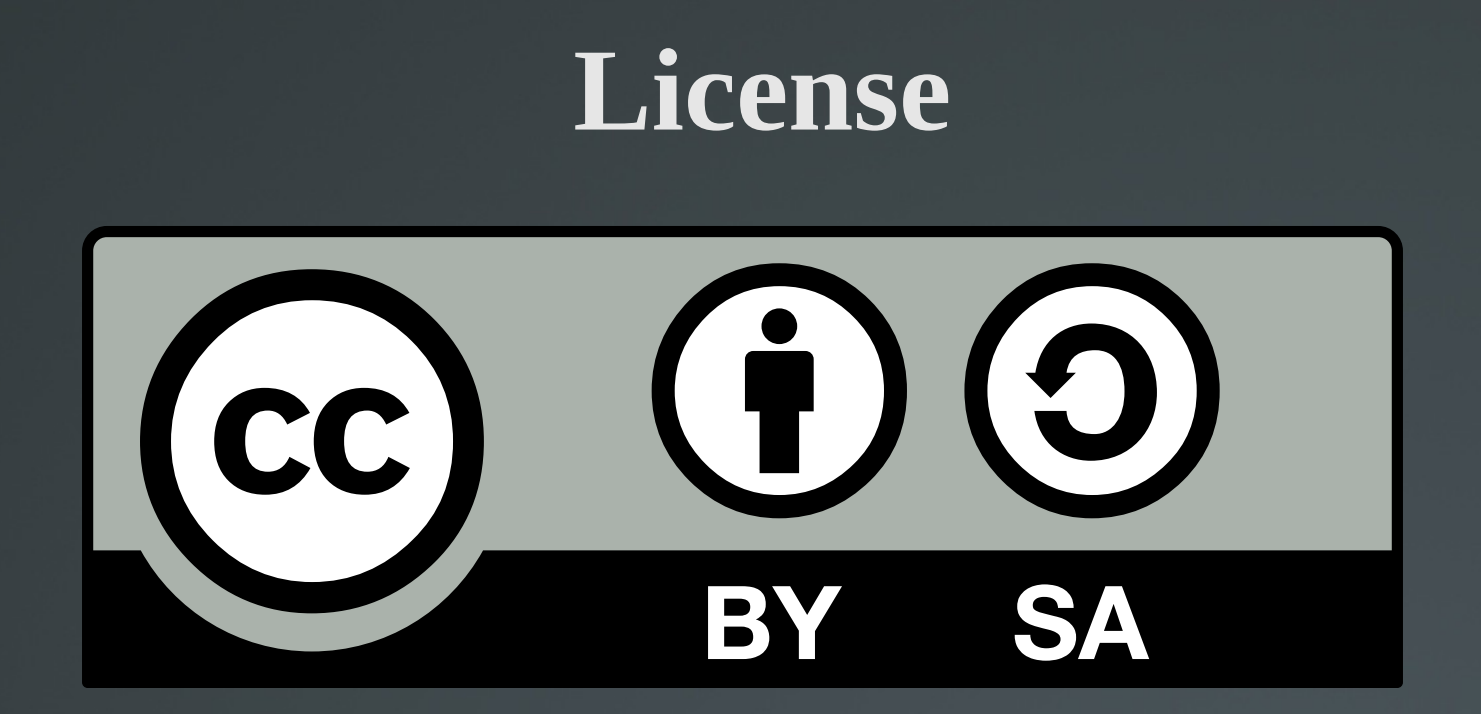

The work titled "LPIC-1 101-500 – Lesson 8" by Theodotos Andreou is distributed with the Creative Commons Attribution ShareAlike 4.0 International License.

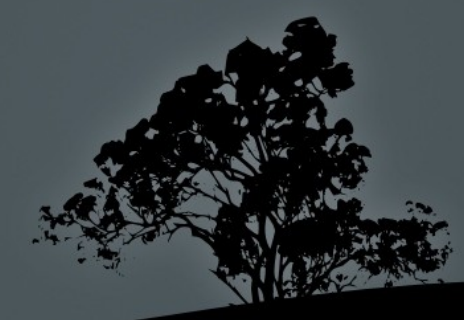